## **FING@RTEC**

Manuale Utente **Keylock** 6600/6600A

> : impronte digitali: 75, Password: 78 (Keylock 6600) Impronte digitali: 150, Password: 78 (Keylock 6600A)

**Per sbloccare**, fare scorrere il coperchio anteriore (aprirlo). Il valore predefinito per sbloccare la modalità delle impronte digitali. Altre modalità disponibile è le ID /

## **INFORMAZIONI DI BASE INFO IN ORMA**

La master password di base è "11111111". L

Tutte le User ID : 3 cifre<br>Tutte le password : 8 cifre

*Importante:* 

Tutte le password<br>Utente Capacità

Password.

Si prega di modificare la master password durante il primo utilizzo.

*ITALY*

3

**\***

**FINGERTEC** 

 $\sqrt{\phantom{1}}$ 

 $\blacktriangle$ 

 $\sim$   $\sim$   $\sim$   $\sim$   $\sim$   $\sim$ 

FINGERIEC.

Val

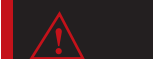

## *ATTENZIONE Il Pulsante di reset può essere usato per cancellare tutte le password di sblocco e le impronte digitali, azzerare il blocco e le impostazioni originali di fabbrica.*

**Indicazione segnale acustico:** Lungo segnale acustico <sup>-</sup> Successo<br>Breve segnale acustico - Premere il pulsante Breve segnale acustico Breve segnale acustico e ripetuto - Avviso di batteria scarica - Liberare segnalazione

## **OPERAZIONI**

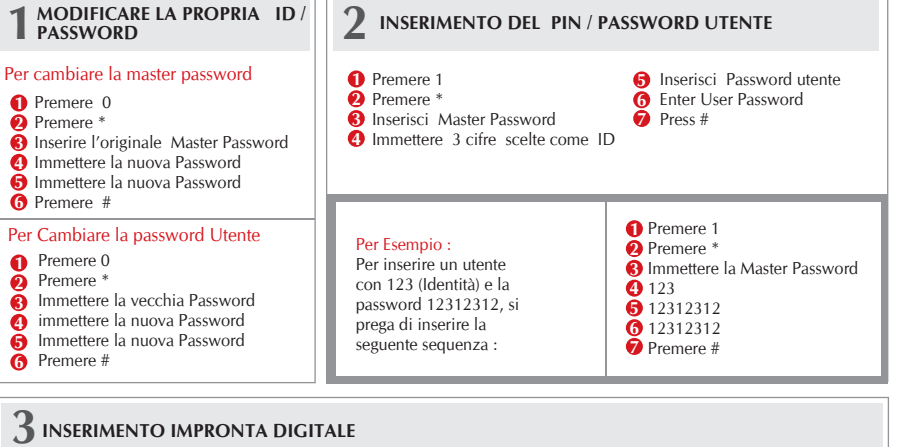

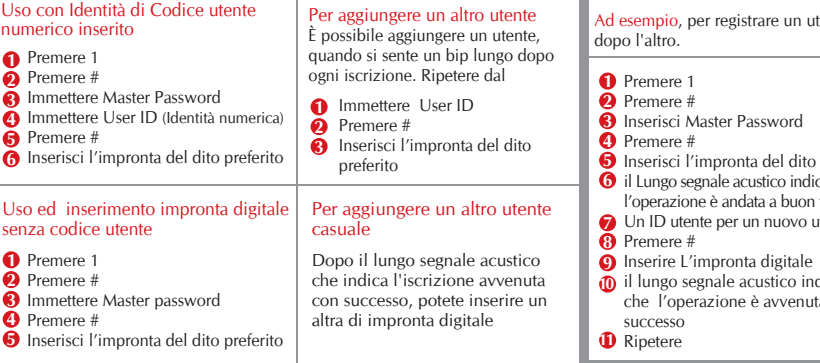

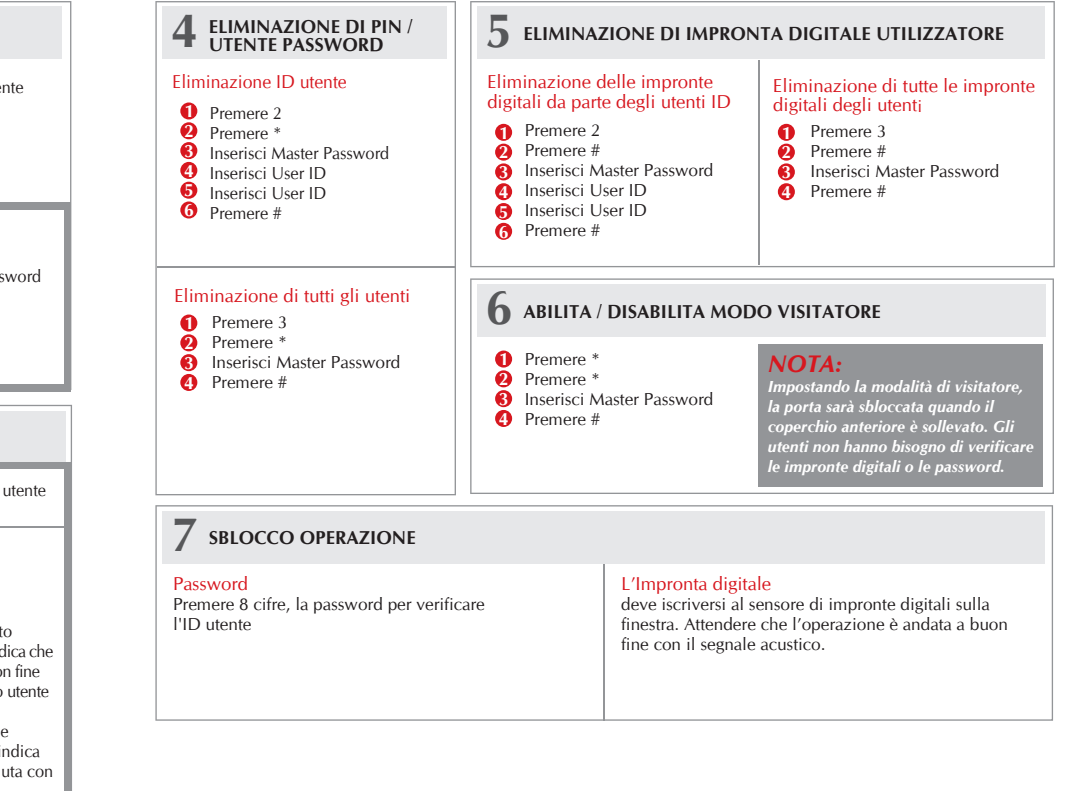